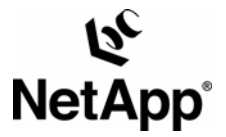

# **Data ONTAP® SNMP Trap Management**

**M. Ravi Prakash Reddy, Network Appliance, Inc.** 

**August 2007 | TR-3608** 

# **Executive Summary**

Data ONTAP SNMP Traps provide a standard mechanism for monitoring the health and state of various components of the NetApp storage system. The Data ONTAP SNMP agent supports different types of traps like Standard SNMP traps, NetApp Specific Built-in Traps, and User-defined Traps. This document provides all the details of the supported Trap types including trap severity conventions, configuring trap settings, adding customized traps, and different ways of receiving traps.

# **Table of Contents**

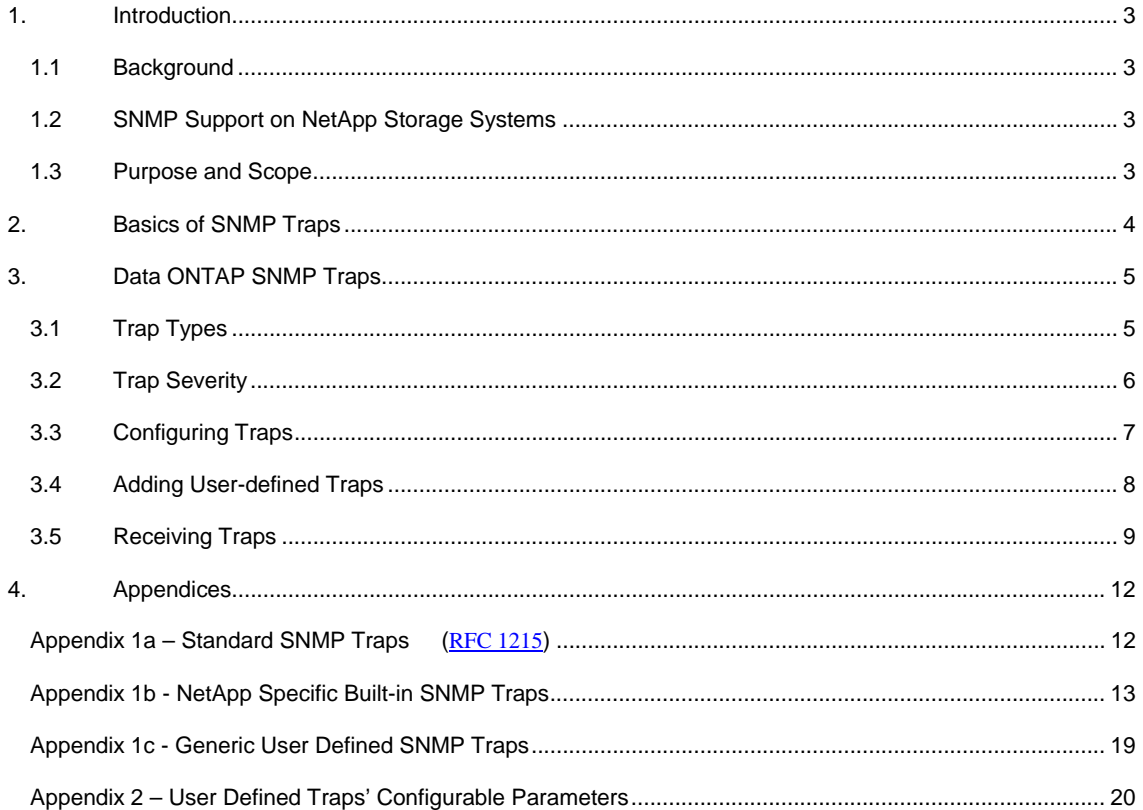

# <span id="page-2-0"></span>**1. Introduction**

# **1.1 Background**

The *Simple Network Management Protocol (SNMP)* is an application layer protocol that facilitates exchange of management information between network devices. SNMP is defined in [RFC 1157](http://www.ietf.org/rfc/rfc1157.txt).

SNMP is based on a manager/agent model. The agent resides on the managed device and provides two types of events to the manager on the management system.

- Responses These are the events sent as responses to the get/set requests from the SNMP manager.
- Traps These are asynchronous events sent to the management system following such occurrences as a threshold that exceeds a predetermined value.

SNMP manager/agent gets the properties of managed objects within the managed device from Management Information Bases (MIBs). Every managed device keeps a database of values for each of the definitions written in the MIB. The latest Internet MIB is given in [RFC 1213,](http://www.ietf.org/rfc/rfc1213.txt) sometimes called the MIB-II.

At present three versions of SNMP exist: SNMP version 1 (SNMPv1, basic version), SNMP version 2 (SNMPv2, provides additional protocol operations), and SNMP version 3 (SNMPv3, provides a new security model).

# **1.2 SNMP Support on NetApp Storage Systems**

NetApp storage systems support the SNMP version 1 compatible agent. This agent supports both MIB-II and the Network Appliance™ custom MIB.

If SNMP is enabled in Data ONTAP, SNMP managers can query the storage system's SNMP agent for information (specified in your storage system's MIBs or the MIB-II specification). In response, the SNMP agent gathers information and forwards it to the SNMP managers using the SNMP protocol. The SNMP agent also generates trap notifications whenever specific events occur and sends these traps to the SNMP managers. The SNMP managers can then carry out actions based on information received in the trap notifications.

The latest versions of the Data ONTAP MIB files are available online on the NetApp on the Web (NOW™) [site.](http://now.netapp.com/NOW/download/tools/mib/filer.shtml)

## **1.3 Purpose and Scope**

The purpose of this document is to provide all the information about Data ONTAP SNMP traps to help the developers and users of SNMP management applications for NetApp Storage systems to properly understand and manage the Data ONTAP SNMP traps.

This document provides information only about NetApp Data ONTAP SNMP traps and does not include other NetApp products' SNMP trap information.

# <span id="page-3-0"></span>**2. Basics of SNMP Traps**

SNMP agents use Traps as a mechanism to send asynchronous events to the Management system on the occurrence of a particular event on the managed system. A trap can be used to check periodically for different operational properties' thresholds or operational failures defined in the MIB on the managed device; if a threshold or failure is detected, the SNMP agent sends a message to the trap hosts alerting them to the event.

SNMP defines [\(RFC 1215\)](http://www.ietf.org/rfc/rfc1215.txt) a few standardized traps and provides a means for management enterprises to define enterprise-specific traps using the 'TRAP\_TYPE' macro.

The typical definition of enterprise-specific traps is shown below:

*<Trap Name>* TRAP-TYPE ENTERPRISE *<Enterprise OID>* VARIABLES *<MIB objects to be sent in the Trap Protocol Data Unit (PDU)> DESCRIPTION <"Description of the Trap">* 

 *::= <Trap Code>* 

Traps are generated when a condition has been met on the SNMP agent. These conditions are defined in the Management Information Base (MIB) provided by the vendor. The administrator then defines thresholds, or limits to the conditions, that are to generate a trap. Conditions range from preset thresholds to a restart. After the condition has been met the SNMP agent forms an SNMP trap packet with the following format:

#### **SNMP Trap Packet Format**:

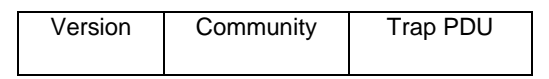

*Version: SNMP Version (v1, v2 or v3)* 

*Community: Community name of the SNMP agent (defined on the agent)* 

*Trap PDU: SNMPvX PDU of type Trap-PDU* 

#### **SNMP Trap PDU Format**:

Trap PDU contains the six fields shown below:

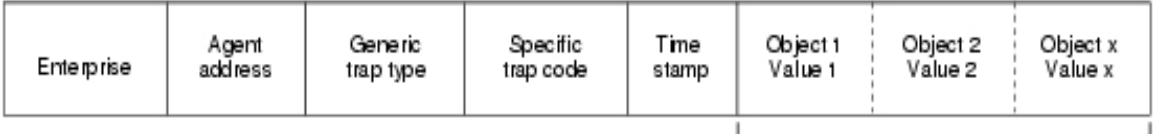

Variable bindings

<span id="page-4-0"></span>*Enterprise: Corporation or organization that originated the trap, such as .1.3.6.1.4.1.x* 

*Agent Address: IP address of the SNMP agent.* 

*Generic Trap Type: One of the generic SNMP trap types (Cold Start, Warm Start, Link Up, Link Down, Authentication Failure, EGP Neighbor Loss, Enterprise Specific).* 

*Specific Trap code: When Generic trap type is set to 'Enterprise Specific,' a unique ID is provided that identifies the Trap.* 

*Timestamp: Provides the amount of time that has elapsed between the last network reinitialization and generation of the trap.* 

*Object x Value x: The data field of the Trap PDU. Each variable binding associates a particular object instance with its current value.* 

The above packet is sent to an SNMP trap host, or manager, through UDP port 162. The trap-hosts list specifies network management stations that receive trap information. Third-party SNMP applications on the network management station can be used to process the trap information.

# **3. Data ONTAP SNMP Traps**

## **3.1 Trap Types**

The Data ONTAP SNMP agent supports 3 types of SNMP traps.

## 1. **SNMP Standard Traps**:

These are standard SNMP traps defined in the MIB-II specification ([RFC 1215\)](http://www.ietf.org/rfc/rfc1215.txt). These traps define the different operation states of the SNMP agent, like agent is reinitializing, agent communication link is down, etc.

Data ONTAP provides a mechanism to suppress or enable the standard SNMP trap 'authenticationFailure.'

'*Appendix 1a*' lists the details of the SNMP Standard Traps.

#### 2. **NetApp Specific Built-in Traps**:

NetApp storage systems have a number of built-in traps for the convenience of SNMP users. The bottom of the management information base file (/etc/mib/netapp.mib) has a list of all the built-in traps.

The trap code provided in the trap definition in MIB is the unique identifier for the Built-in Trap. The '*Specific Trap code'* field in the Trap PDU of the SNMP packet is set to this trap code. The Trap code numbers are used in blocks of ten [0..9]; which number to actually use should follow the trap's severity convention as described in section '*3.2 Trap Severity.*'

'*Appendix 1b*' lists the details of the NetApp Built-in Traps.

#### 3. **User defined Traps**:

Data ONTAP provides a mechanism to add customized user-defined traps. Users can set traps on any numeric variable in the MIB. Section '3.3.2 Adding Traps' provides the details on how to add a user defined Trap on Data ONTAP.

Data ONTAP provides certain Built-in Traps in the MIB to facilitate the standard way for retrieving the different severity level user defined Traps. Appendix 1c lists the details of these Built-in Traps.

<span id="page-5-0"></span>User defined Traps are persistent. After a trap is created and set, it remains across reboots until it is specifically removed or modified.

All user-defined traps are sent with a variable binding to the 'userDefined' trap in the Data ONTAP MIB, which has the OID of 1.3.6.1.4.1.789.0.2. The trap itself contains the source entity (the storage system). The trap data contains a string of the following form: *name == value* 

*name* is the name specified by the user. *value* is the value of its MIB object at the time the trap fires.

**3.2 Trap Severity** 

NetApp Specific SNMP Traps can have the following levels of severity:

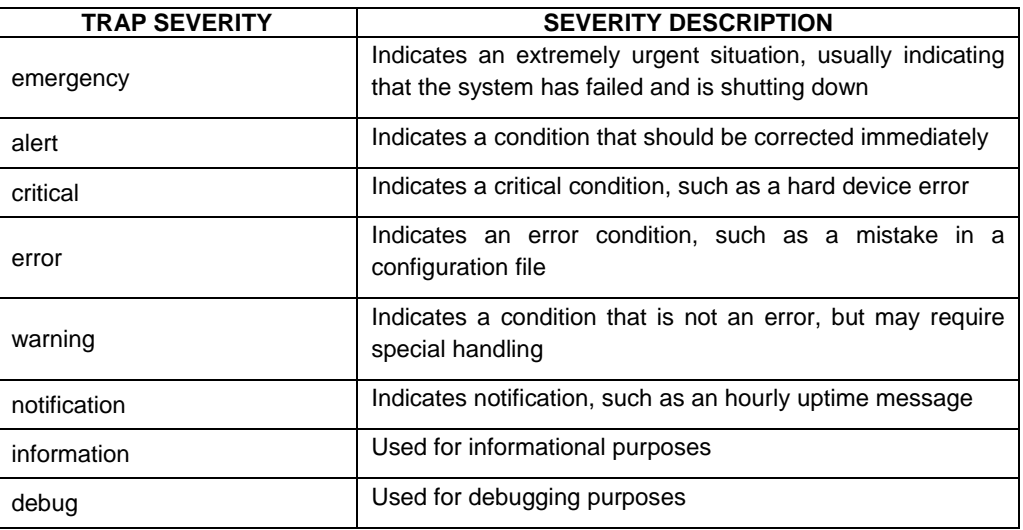

#### **Table 1) SNMP Traps Severity Levels**

## **Built-in Traps' Severity**:

The severity level of a built-in trap can be found by inspecting the ones digit of the specific trap code sent to the trap host, or in the trap definition in the Data ONTAP MIB. The following table shows the built-in trap severity convention:

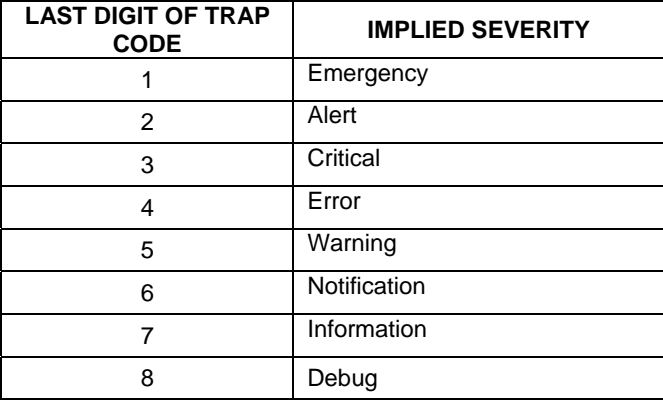

**Table 2) Mapping of Trap Code to Trap Severity Level**

<span id="page-6-0"></span>Examples:

- i. The trap code for the built-in trap 'diskFailedShutdown' is 21 The ones digit is '1' so the severity of this Trap is '*Emergency.*'
- ii. The trap code for the built-in trap 'diskRepaired' is 26 The ones digit is '6' so the severity of this Trap is '*Notification.*'

#### **User defined Traps' Severity**:

The User defined Trap severity can be set using the Data ONTAP command 'snmp' as shown below:

*Storage system> snmp trapname.priority <priority level>* 

The *<priority level>* could be one of the following (in descending order of severity):

*emergency*, or *alert*, or *critical*, or *error*, or *warning*, or *notification (default)*, or *informational*, or *debug* 

# **3.3 Configuring Traps**

Different configuration settings for the traps like enabling/disabling traps and enabling/disabling 'authentication failure' traps can be performed through the CLI command on the Storage system, or through Manage ONTAP™ SDK API or through the GUI interface of FilerView®.

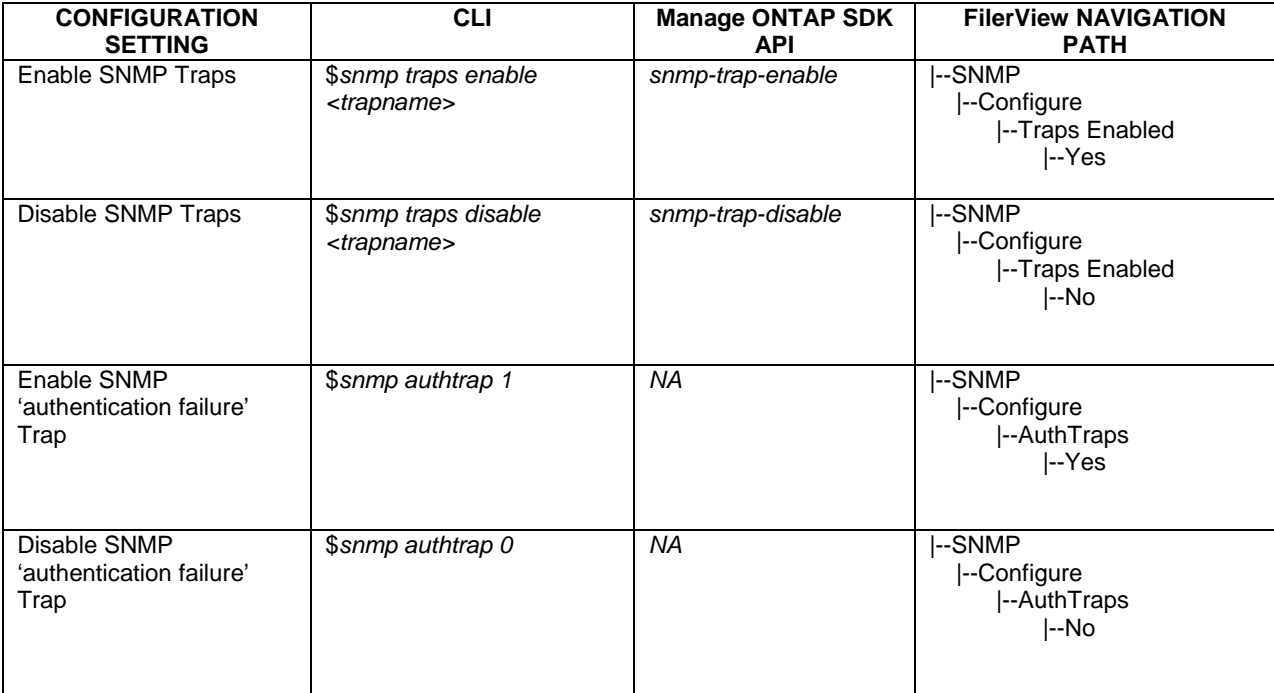

**Table 3) Configuration settings for Data ONTAP SNMP Traps** 

# <span id="page-7-0"></span>**3.4 Adding User-defined Traps**

Users can add customized SNMP traps to Data ONTAP using CLI on the Storage system or through the GUI of FilerView. Users can set traps on any numeric variable in the MIB. While setting a trap on any Object variable in the MIB, the Object Identifier (OID) of the variable should be specified as an input. The OIDs of all the Object Variables in the NetApp MIB are given in the file */etc/MIB/traps.dat* on the NetApp storage system.

## **1. Adding a User-defined Trap using CLI:**

The following CLI command is used for creating/modifying User-defined traps:

\$**snmp traps** *trapname.parm* value

*trapname* – Name of the User-defined trap being added/modified *parm* – Different parameters of the User-defined trap like the object name to be monitored for the trap, trigger options, trigger interval, trap priority, etc.

The different configurable parameters for User-defined Traps and the values they take are described in '*Appendix 2.*'

Examples:

To define the cpuBusyPct trap and set it to point at the MIB object that returns the cumulative CPU busy time percentage of the storage, use the following command:

**\$snmp traps** *cpuBusyPct.var snmp.1.3.6.1.4.1.789.1.2.1.3.0* 

To set the evaluation interval of cpuBusyPct to one minute, use the following command:

**\$snmp traps** *cpuBusyPct.interval 60* 

#### **2. Adding a User-defined Trap using FilerView:**

Navigate to the page |--SNMP

 |--Manage |--Traps |--Add

## <span id="page-8-0"></span>The Page is shown below:

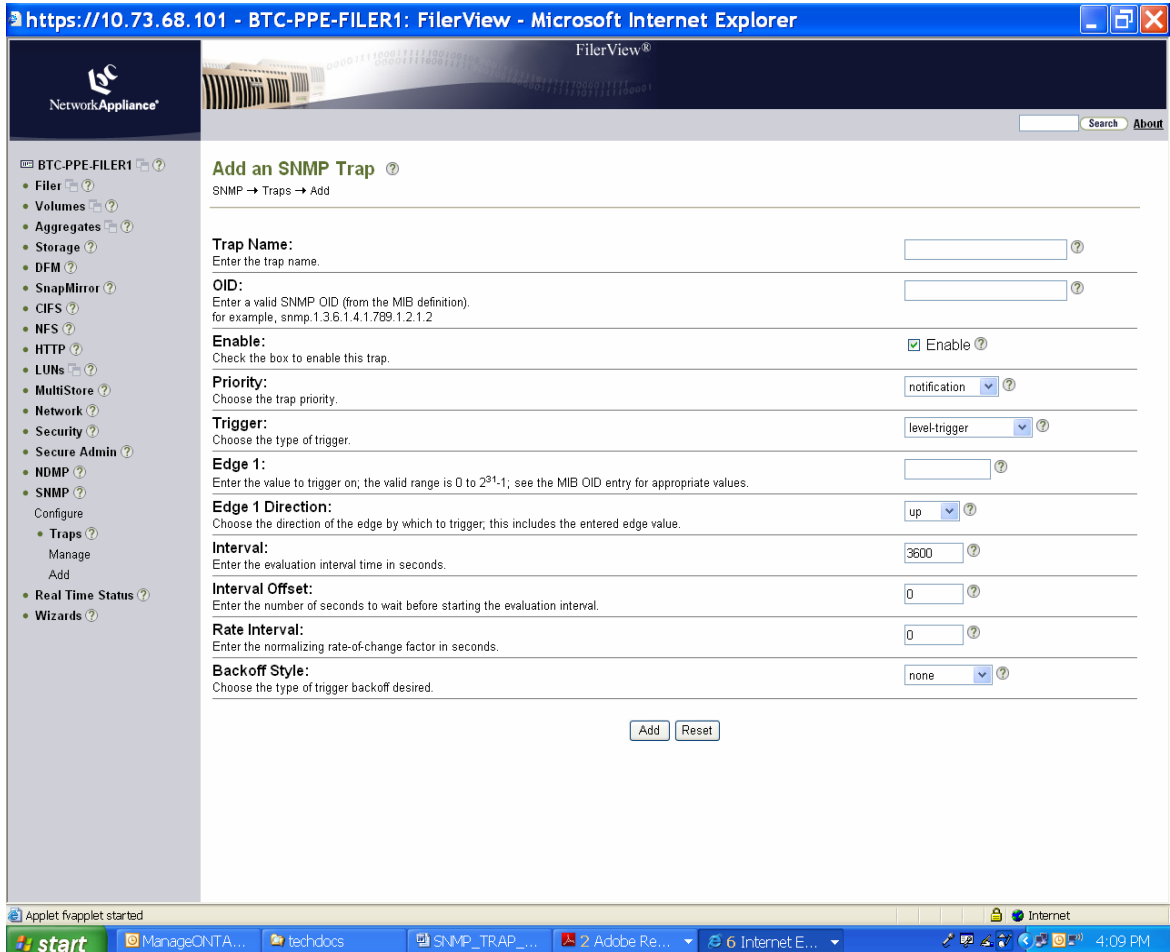

**Figure 1) Adding a User-defined Trap using FilerView GUI** 

*Best practice: Do not create traps against OIDs in sub-tables. (OIDs that are not in subtables end in 0.) The storage does not preserve the ordering of elements in sub-tables over reboots, and occasionally a trap that was supposed to work against one element will work against another after rebooting.* 

# **3.5 Receiving Traps**

Data ONTAP SNMP traps are disabled by default. To receive SNMP traps, traps need to be enabled first. This can be done as mentioned in section "**3.3 Configuring Traps.**"

Once the Traps are enabled, a management host can receive Data ONTAP SNMP traps in one of the following ways:

## **1. Add management hosts to the Data ONTAP Trap-hosts list**

No traps are sent unless at least one trap host is specified. Up to a maximum of eight trap hosts are supported.

This can be done using CLI, FilerView or Manage ONTAP SDK as shown below:

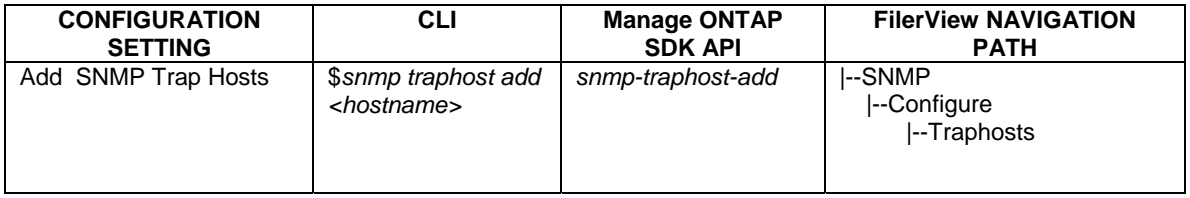

#### **Table 4) Setting trap hosts**

Whenever a trap is triggered it is sent to all the hosts that are specified in the Trap-hosts list.

## **2. Receiving SNMP Traps using Operations Manager**

Operations Manager monitors events from the Storage systems managed by it. It provides an option called 'Alarm' that can be set for the events it monitors. Data ONTAP SNMP traps are part of the events monitored by Operations Manager. Alarms can be set on the SNMP Trap events. Users can configure a simple or advanced alarm from the 'Alarms' window. When an event occurs that triggers an alarm, a notification is sent to one or more specified recipients: an email address, a pager number, an SNMP trap host, or a user-defined script. By setting the Alarm recipient as 'SNMP trap host,' SNMP Trap events can be received by the trap host.

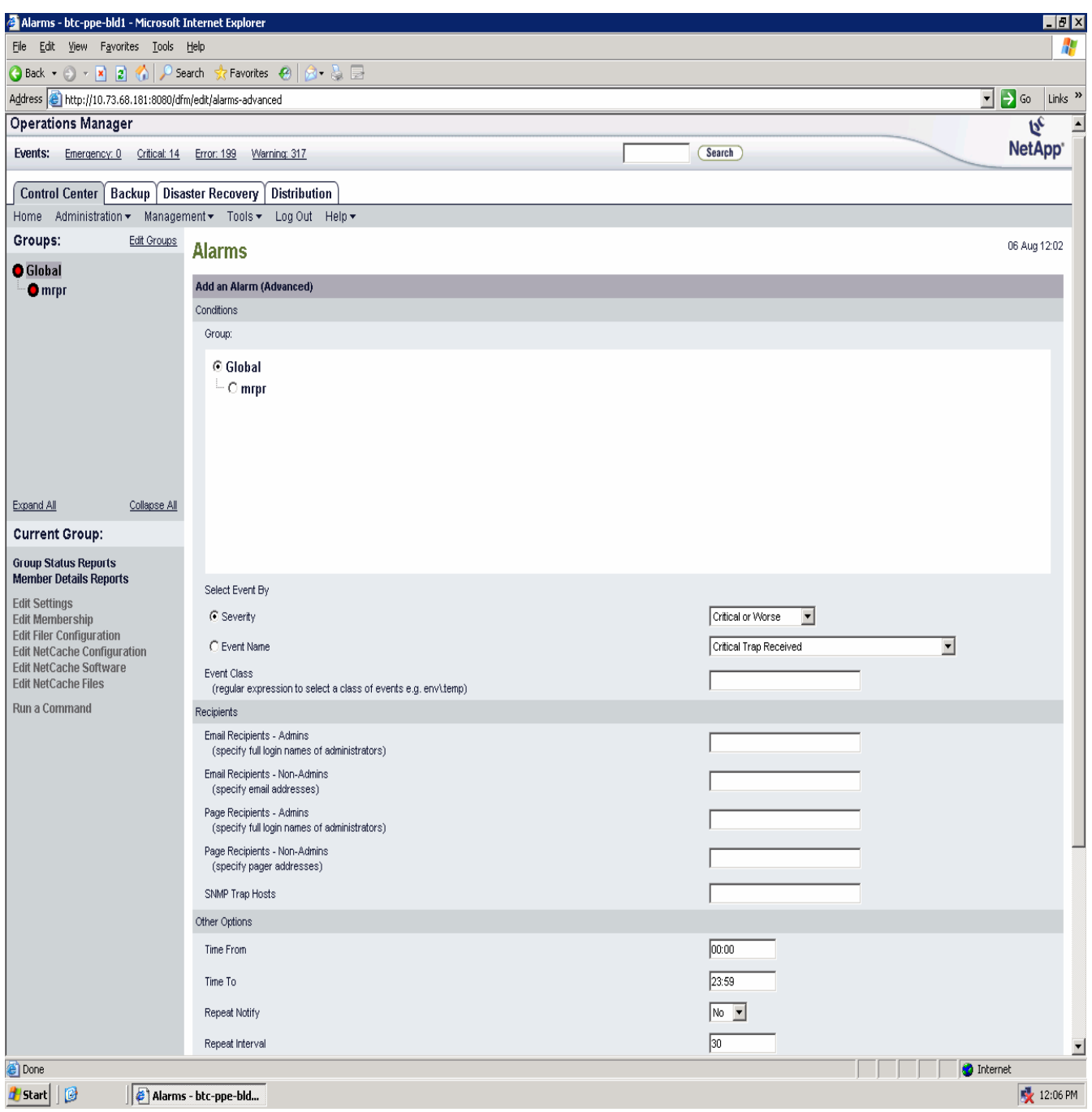

**Figure 2) Setting Alarms in Operations Manager** 

# <span id="page-11-0"></span>**4. Appendices**

# **Appendix 1a – Standard SNMP Traps [\(RFC 1215\)](http://www.ietf.org/rfc/rfc1215.txt)**

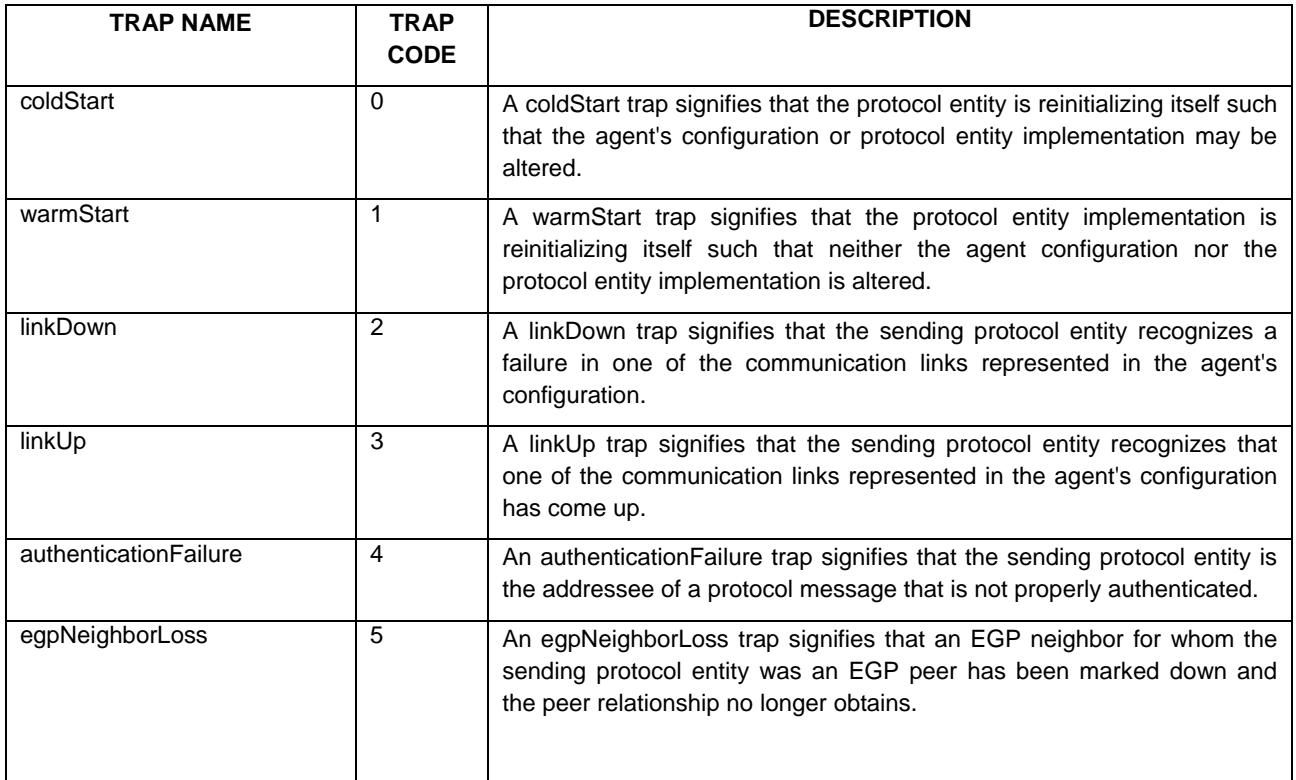

# <span id="page-12-0"></span>**Appendix 1b - NetApp Specific Built-in SNMP Traps**

The following list may not be exhaustive or the most recent. The actual list of NetApp specific Built-in Data ONTAP SNMP Traps that is applicable to your storage system can be found in the MIB file */etc/MIB/netapp.mib* on your storage system.

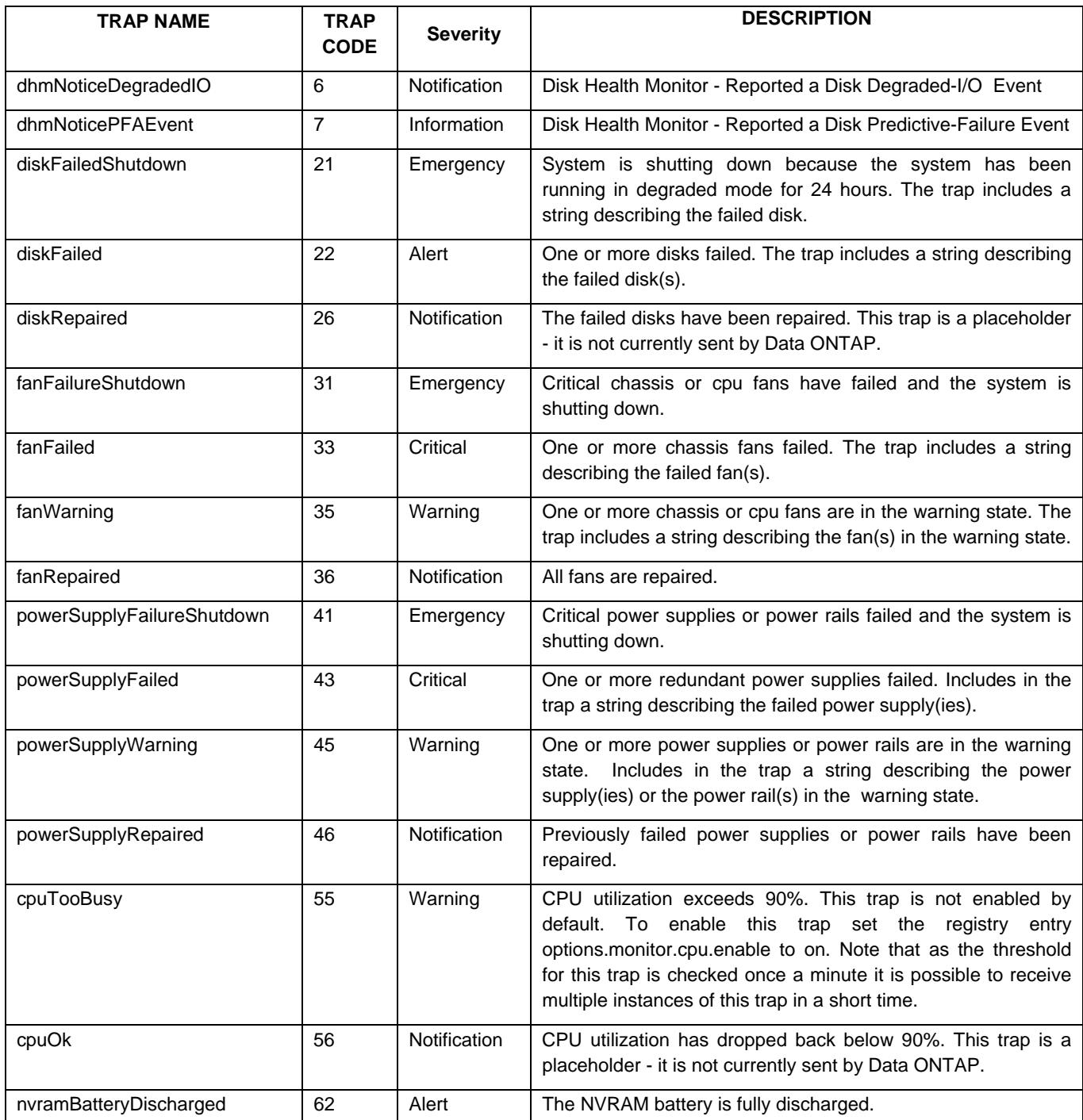

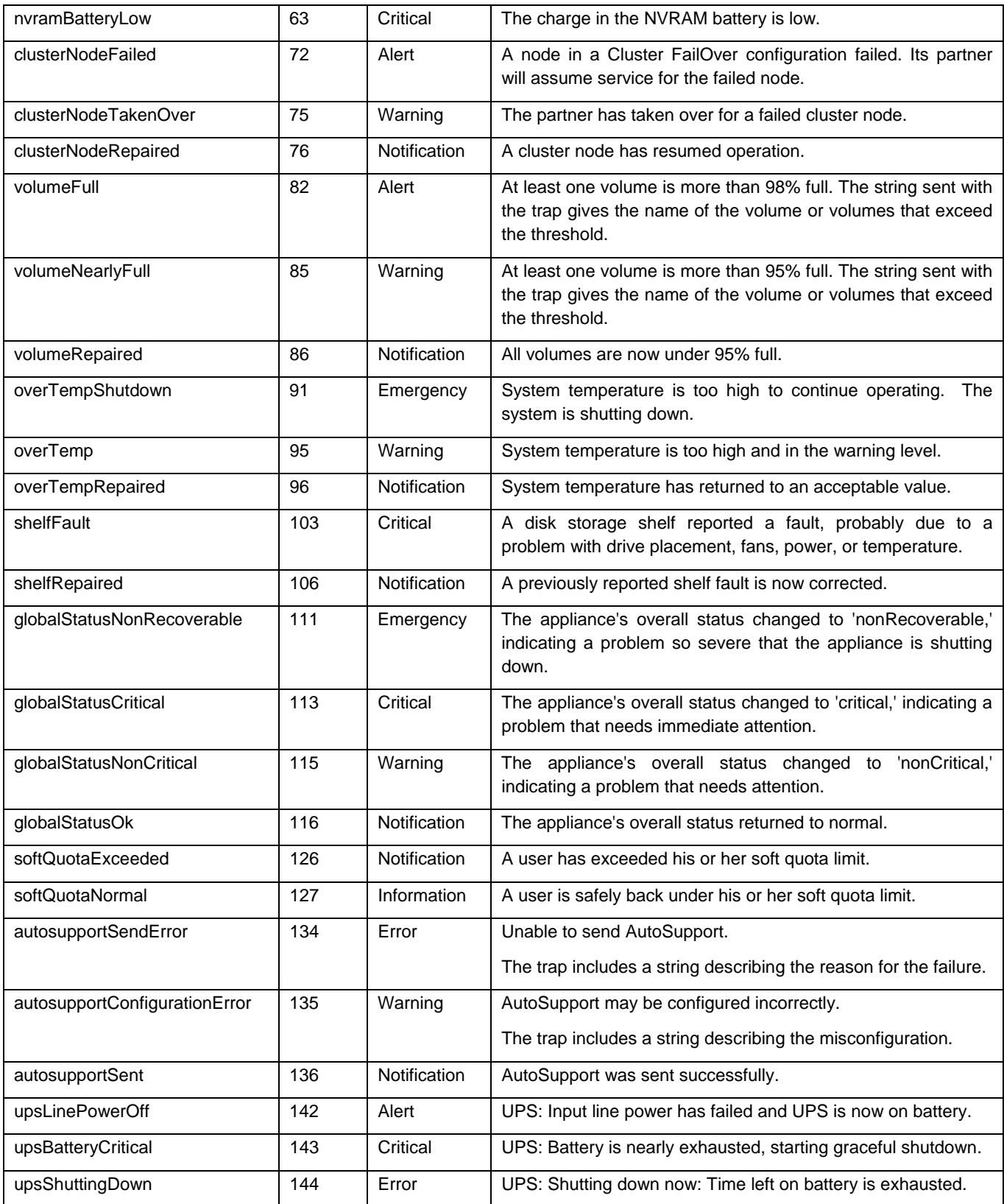

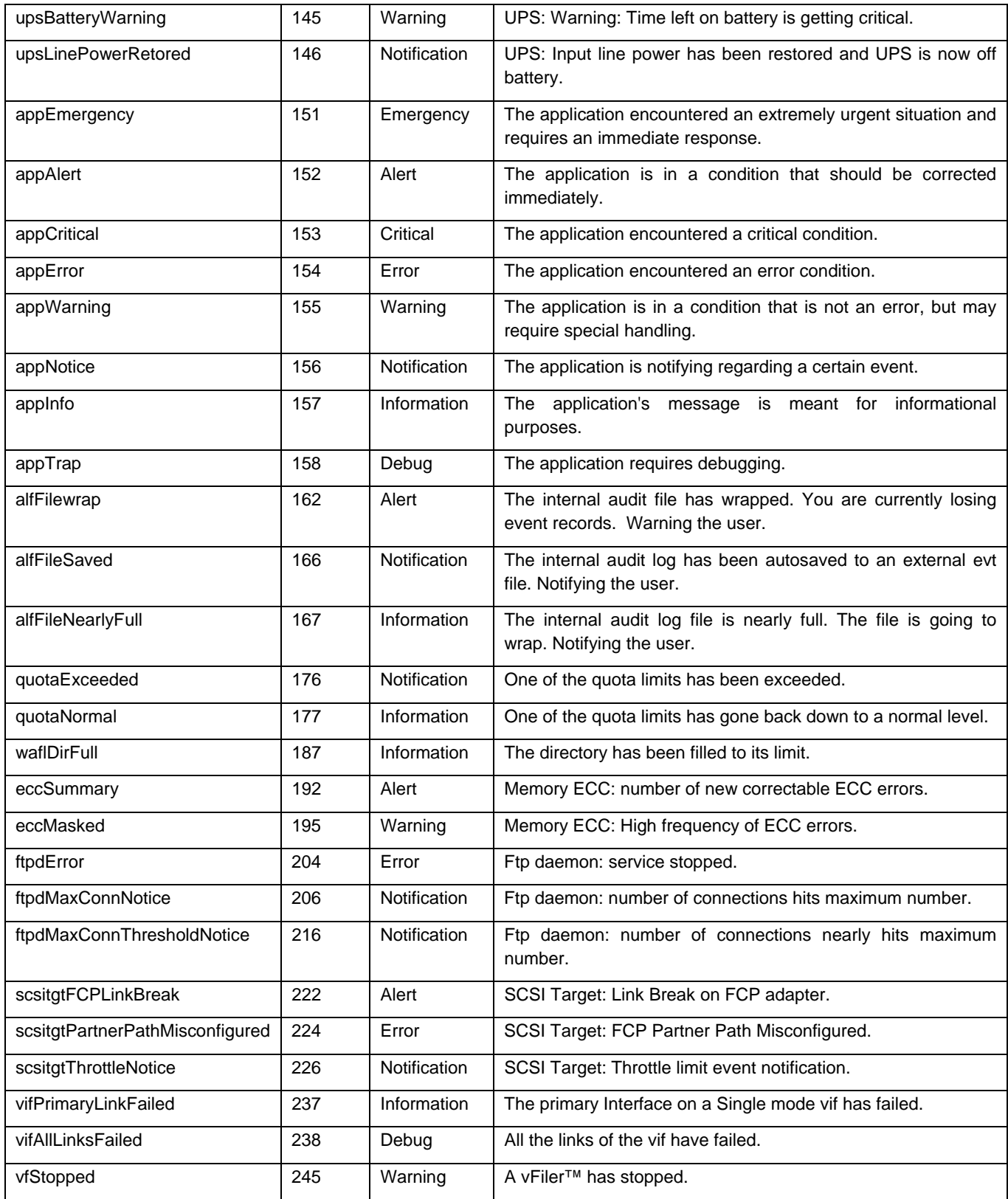

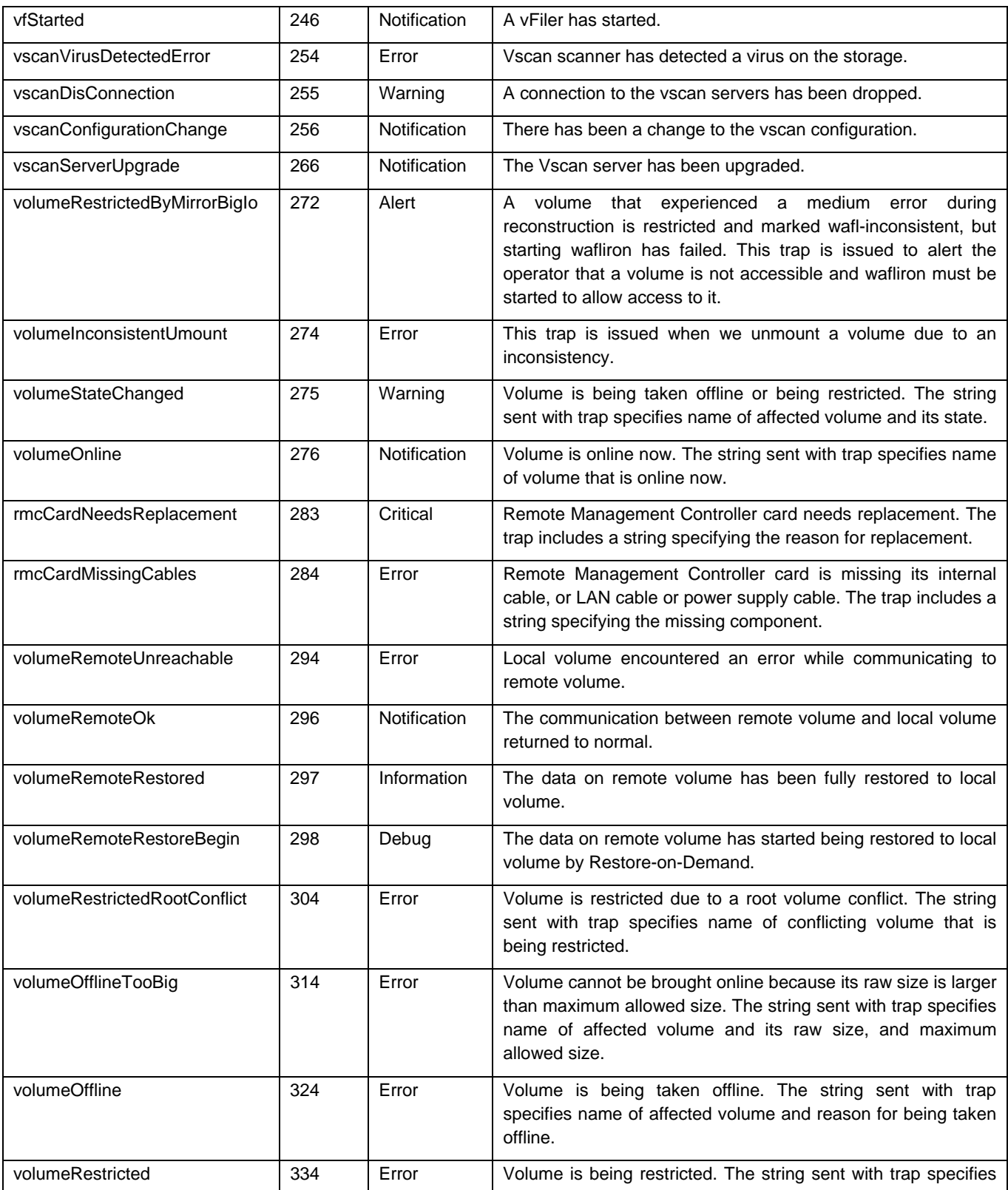

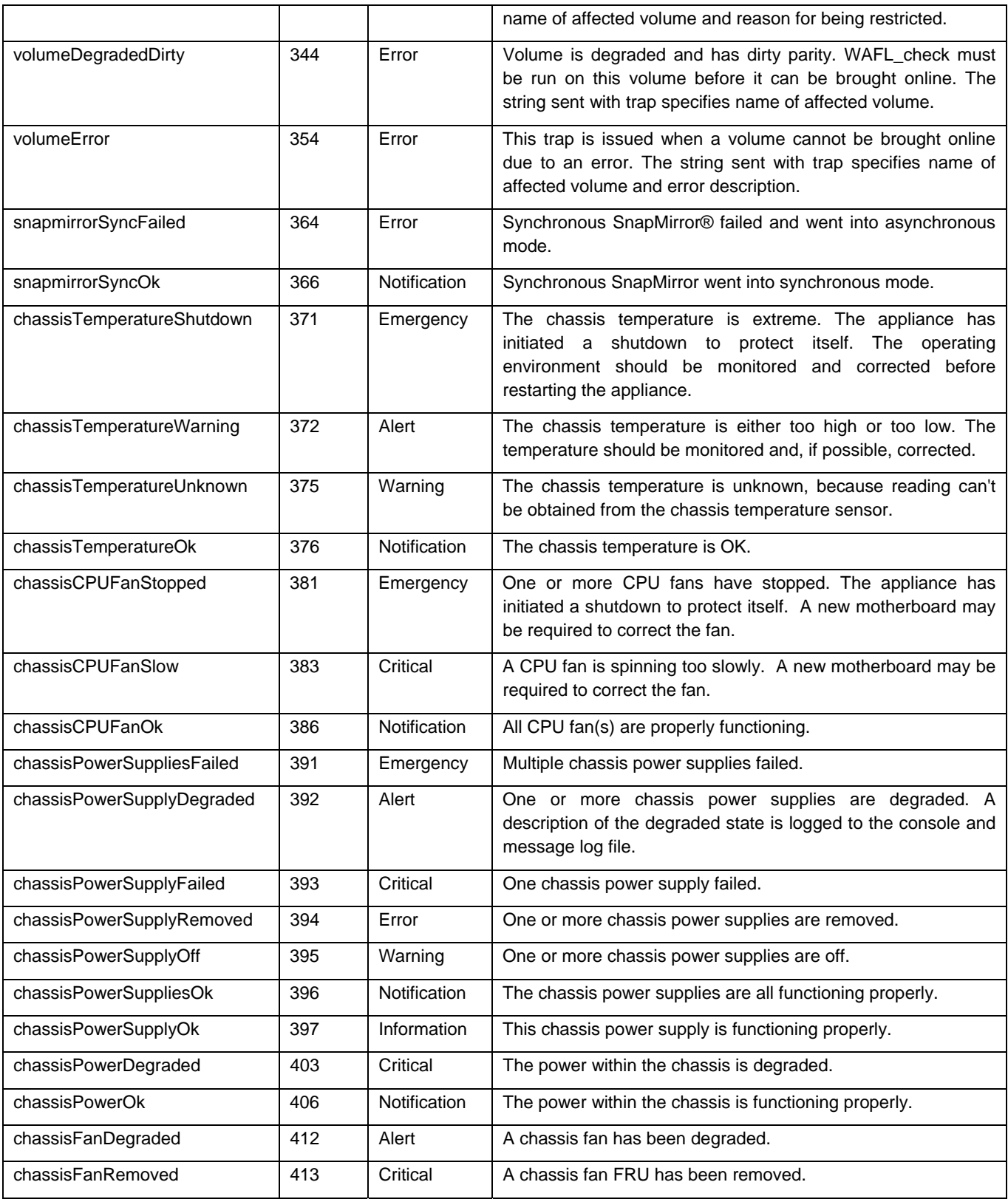

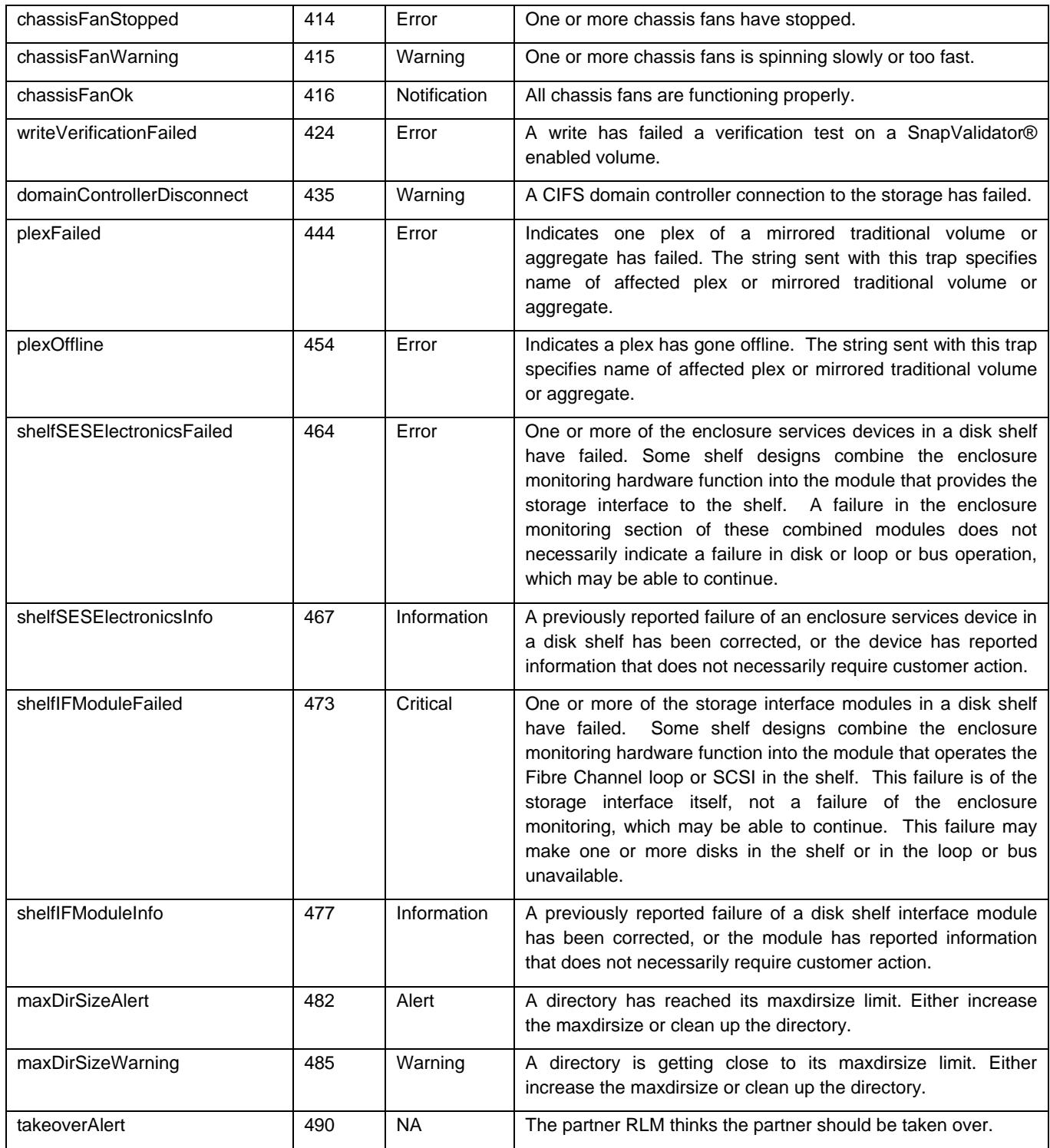

# <span id="page-18-0"></span>**Appendix 1c - Generic User Defined SNMP Traps**

All user-defined traps with the same severity use the trap for that severity level. The following table lists the built-in traps that are used for the user-defined traps of the same severity level.

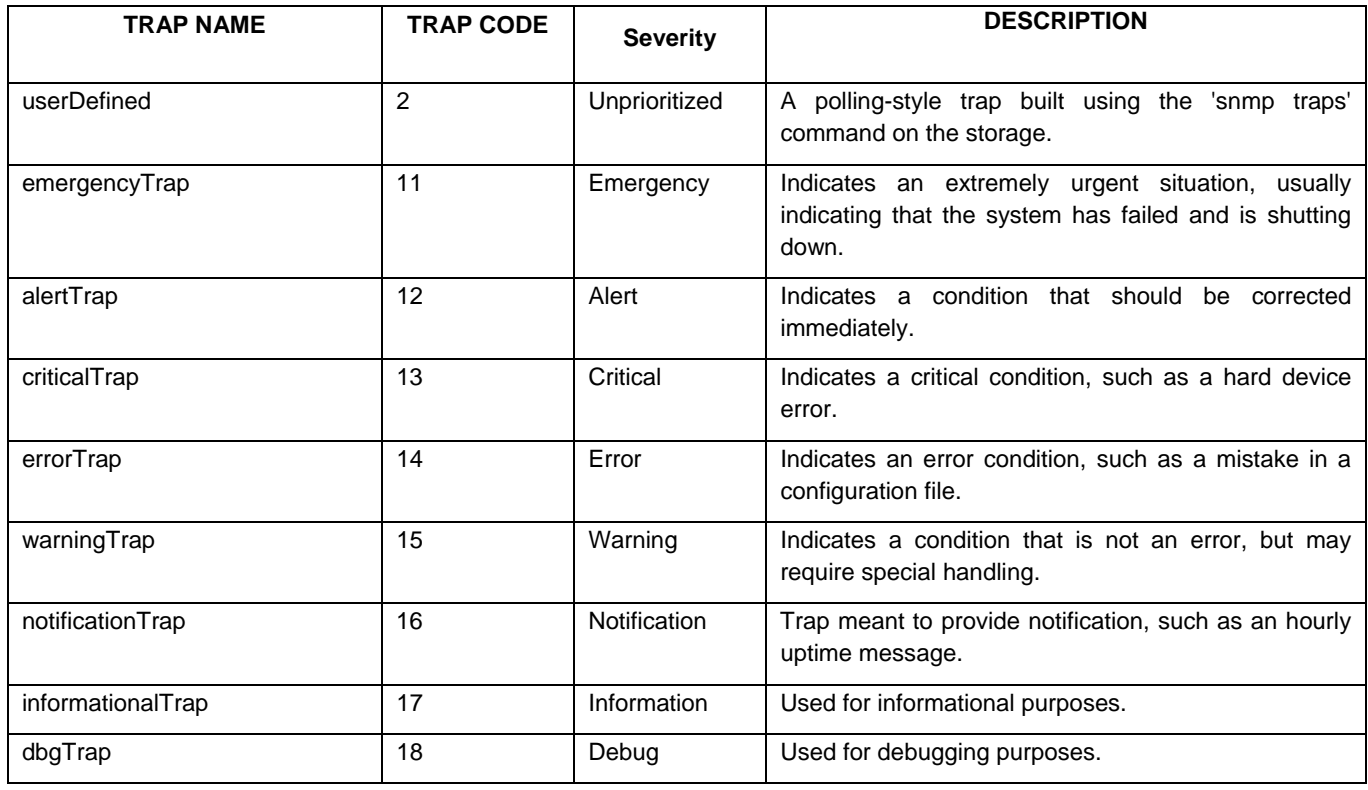

# <span id="page-19-0"></span>**Appendix 2 – User Defined Traps' Configurable Parameters**

ONTAP Command for defining or changing a user-specified trap:

# *\$snmp traps trapname.parm value*

Valid Params for the above command, with a description of each, are as follows:

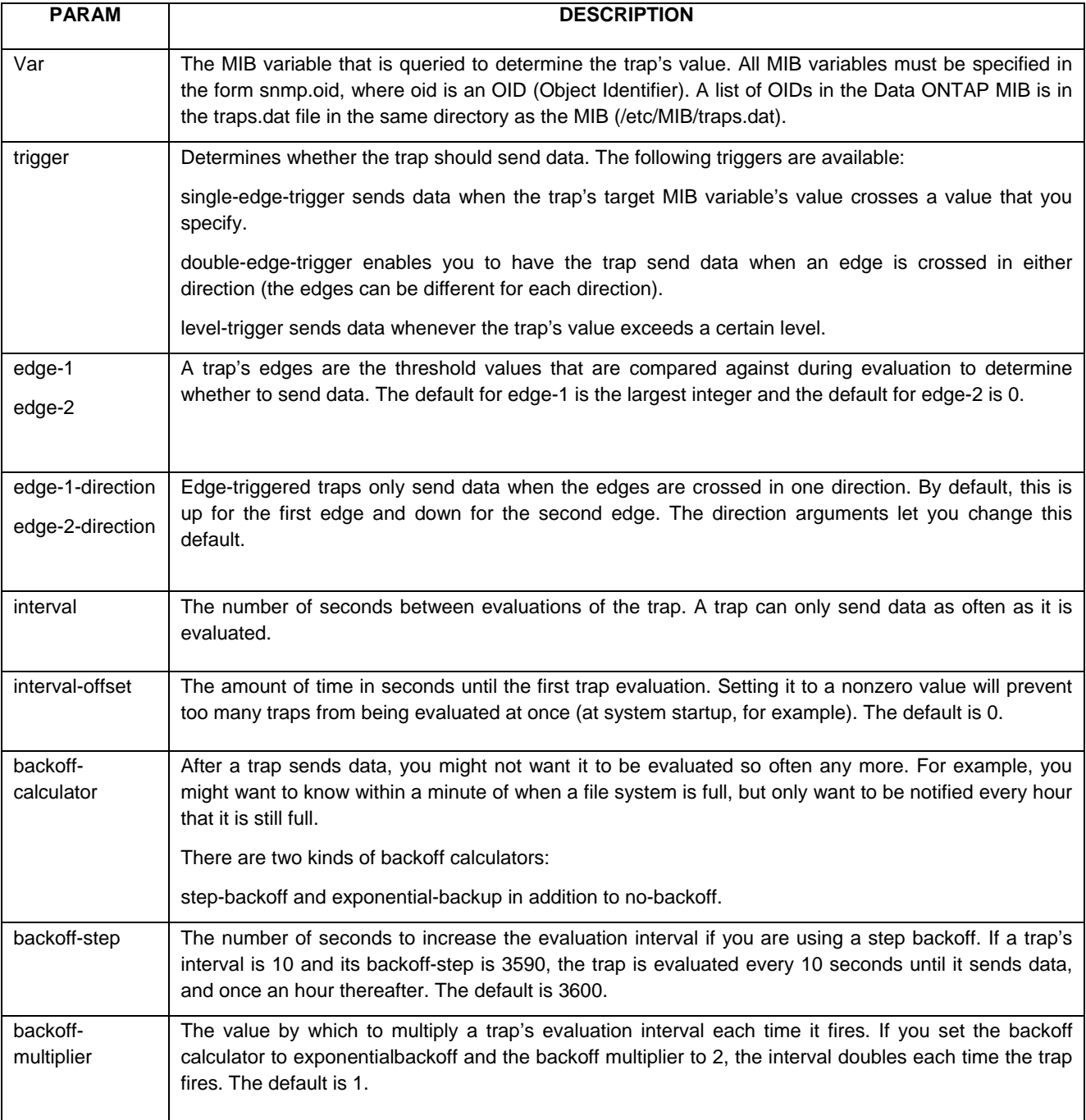

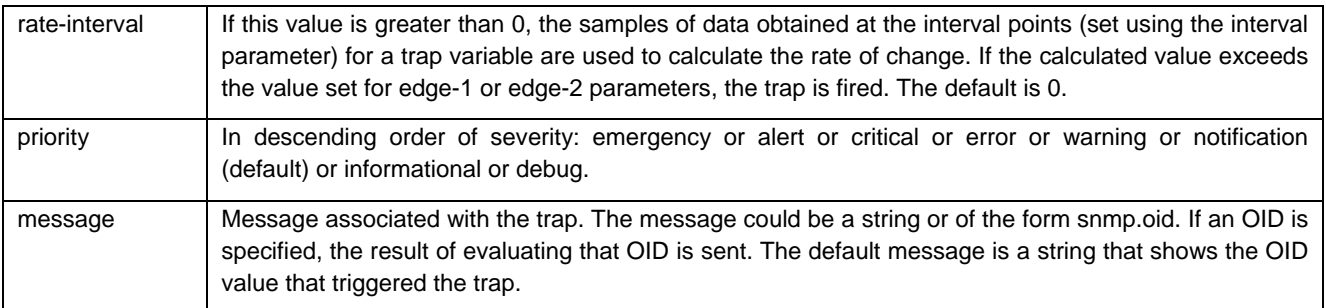

Note: For the supported '*params*' on your storage system, check the *Data ONTAP Command Reference Manual* version that maps to the version of Data ONTAP on your storage system.

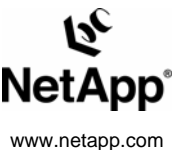

© 2007 Network Appliance, Inc. All rights reserved. Specifications subject to change without notice. NetApp, the Network Appliance logo, Data ONTAP, FilerView, SnapMirror, and<br>SnapValidator are registered trademarks and N